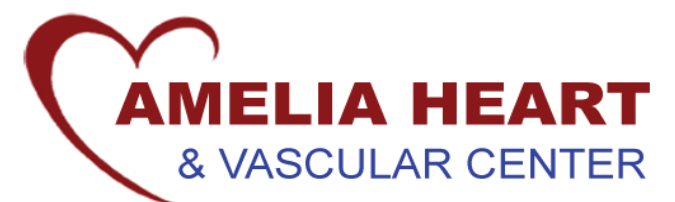

As a courtesy to our patients and to improve the speed and quality of our testing process, our office uses **Results***Call* to deliver your confidential test results.

Once your results are reviewed, our system will notify you that your test results are available for retrieval. At that time, you do not need to call our office to pick up the results of your tests; simply follow the instructions below to access your test results any time of the day or night.

## **To Access Your Test Results by Phone:**

Dial the **Results***Call* toll-free access number: (866) 702-8635.

- 1. Enter your 5-digit PIN. (This is the number provided by our office listed below.)
- 2. When prompted for your four-digit date of birth, enter two digits for the month and two digits for the day. (Example: September 4<sup>th</sup> would be entered 0904)
- 3. When prompted for your phone number, enter your 10-digit telephone number, which includes your area code. This should be the same number we used to notify you that your results are ready for retrieval.
- 4. If you have tried to retrieve your test results before being notified by **Results***Call* and the system does not recognize your PIN or other personal identifier numbers, this means your test results are not ready for retrieval. Please try calling a bit later.

## **\*\*\*Retrieving Your Results Via the Internet:**

Go to our website at [www.VirginiaHeartCenter.com](http://www.virginiaheartcenter.com/) and log on to register for the Patient Portal.

## **To Log In for the first time:**

- 1. Click "Sign in here" in Patient Portal box.
- 2. Leave the email address and password boxes blank -you will create a password in a later step.

 3. Below the large green "Sign in" button, click on the highlighted blue "Sign In." Follow the directions to add your 5-digit PIN that the office gave you. The PIN will only need to be used once. If you have misplaced your PIN, please call and we can send you a new one. Enter your date of birth and telephone number and click "Continue."

 4. Next, you will be prompted to enter your email address or phone number. Once you do this, you will receive an automated email or phone call that will give you a temporary verification code. Enter this code (not the PIN) in the box.

 5. A new box will appear where you will create a password. Please note the requirements for your password listed on the page.

6. Please select and answer three security questions, click "I accept…" and click "Continue."

The "My Health" tab contains important information for you. When you click on "Care Summaries," you will find summaries of your visits here with our doctors. Just find the desired appointment and click on "Download" to see your complete office visit summary. These results will appear in the patient portal only after the doctor has reviewed them and published them to the portal.

We hope that you will find this new system helpful. If you encounter any problems with the system, please call our office at (703) 866-3131.

**Your PIN Number is: \_\_\_\_\_\_\_\_\_\_\_\_\_\_\_\_\_\_\_\_**